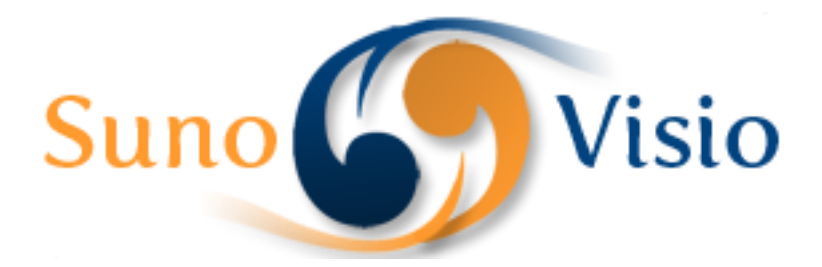

Sunovisio Corporation

# SMTP Pro Extension Documentation

Guide to install Sunovisio SMTP Pro Magento Extension

Version 3.5.0 9/22/2014

## **Introduction**

This extension allows you to replace the normal mailing functionality of Magento by a mailing via SMTP connection.

# **Configuration of the extension**

The extension requires you to configure the server SMTP information you want to use. For that, Go on "System", "Configuration" and under the tab title "Sunovisio" click on the tab "Smtp Pro Extension".

#### **Sunovisio Help**

The first tab "Sunovisio Help" will give you some general information about Sunovisio support.

#### **Parameters**

The second tab "Parameters" will allow you to setup your general settings.

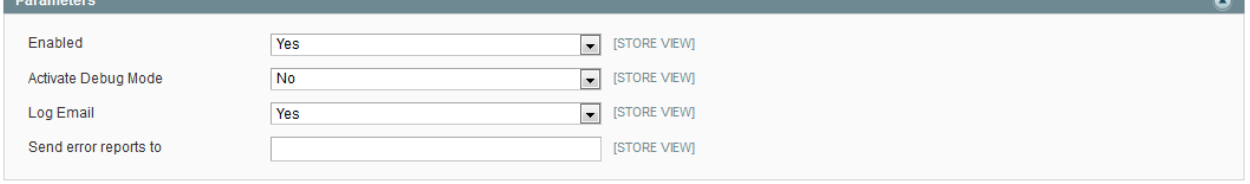

- $\triangleright$  Enabled: allow you to enable or disable the extension.
- $\triangleright$  Activate Debug Mode: selecting "Yes" will not send the emails in real but will only log emails in the Log System.
- $\triangleright$  Log Email: set to yes if you want to log email in backend.
- $\triangleright$  Send error reports to: in case an email is not sent correctly in your application, an error email will be sent to this email.

## **Email 1**

If you need only one SMTP connection, configure only this one. If you need several SMTP connections, configure like this one "Email 2", "Email 3", ….

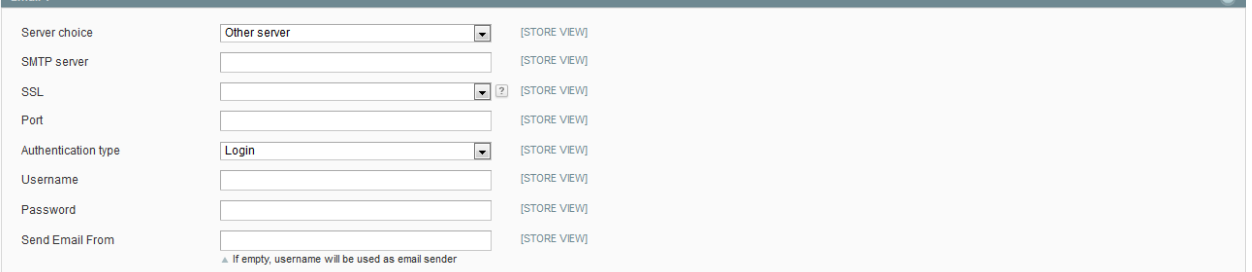

- $\triangleright$  Server choice: configure your SMTP using Google SMTP, Live SMTP or another server.
- $\triangleright$  SMTP server: your SMTP server
- $\triangleright$  SSL: choose from nothing, TLS or SSL
- $\triangleright$  Port: port which must be use depending on your SMTP server
- $\triangleright$  Authentiction type : "Login" if your server requires a username and password (most of sSMTP servers do), "Anonymous" else.
- $\triangleright$  Username: your username
- $\triangleright$  Password: your password
- $\triangleright$  Send Email From: this field is used only for testing. If your username is differente than your email sender address, fill this field with the sender email address.

#### **Test your connection**

The last tab, "Test your connection" will test all your SMTP configurations to check if you configure it correctly. When the testing is done and validated, the extension will save your configuration automatically so you don't need to care of that.

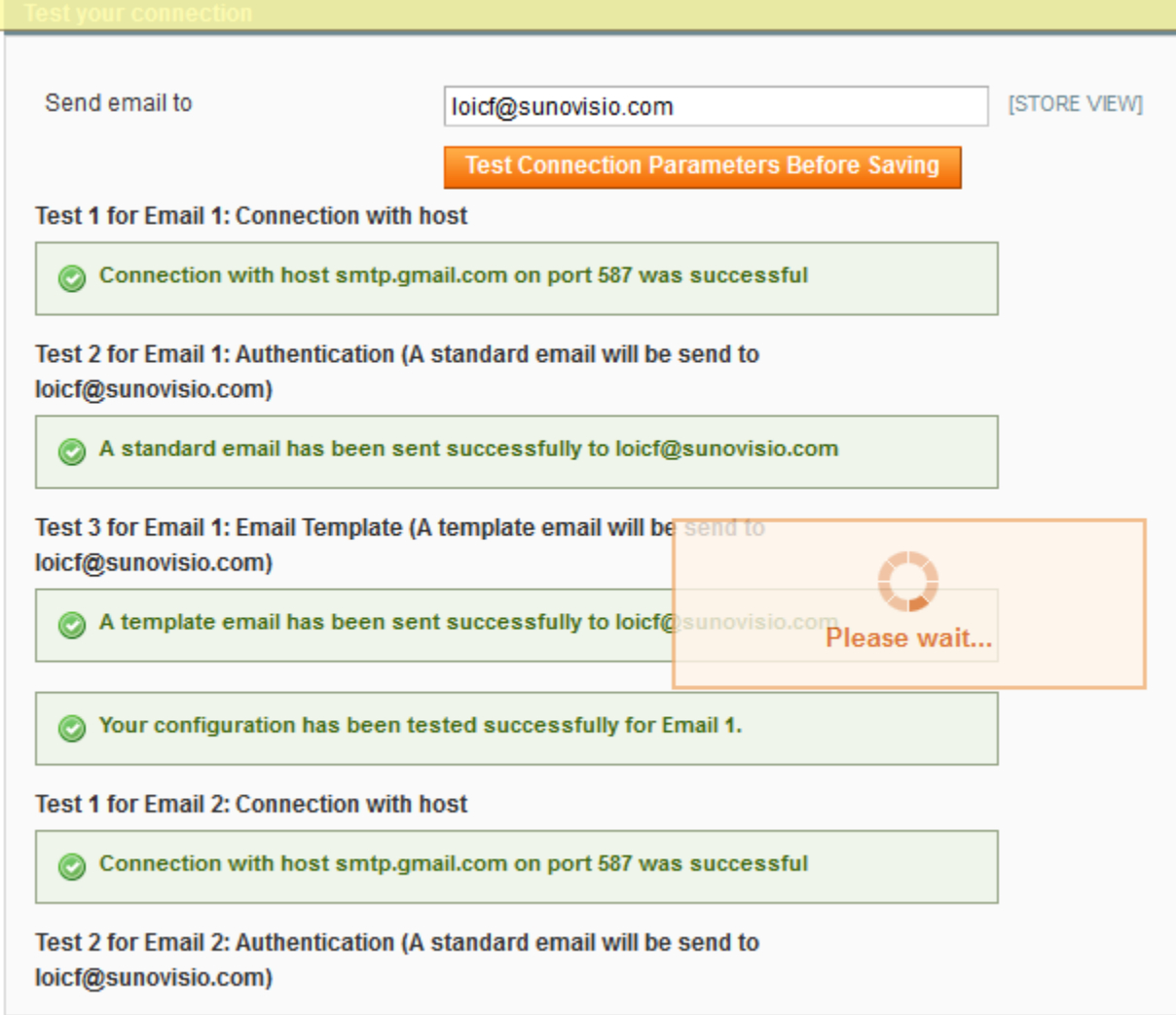

You are done. Your SMTP connections has been done correctly. You can use your application as usual.

# **Mailing history**

The extension will keep an history of all emails sent by the application. You can access this log throw "System", "SMTP Pro mailing log".

#### **SMTP Mailing Log**

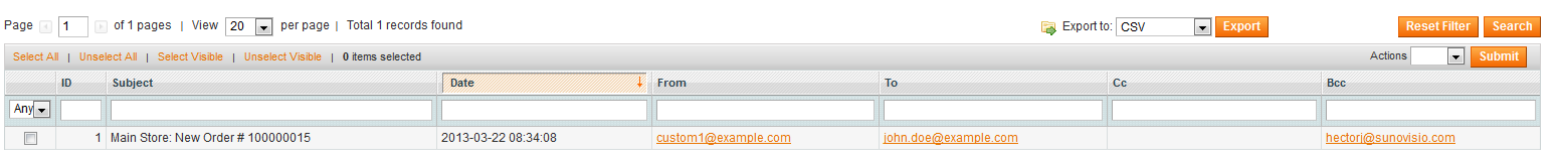

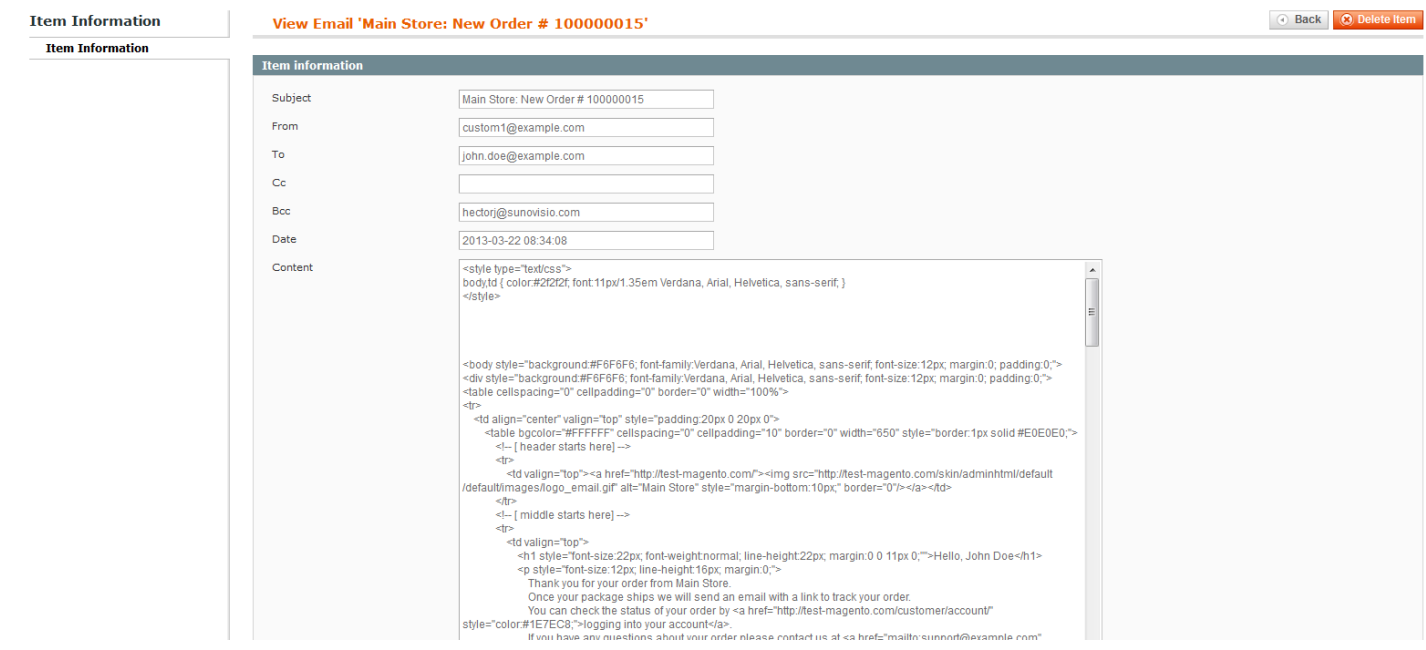

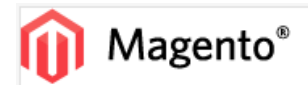

# Hello, John Doe

Thank you for your order from Main Store. Once your package ships we will send an email with a link to track your order. You can check the status of your order by logging into your account. If you have any questions about your order please contact us at support@example.com or call us at Monday - Friday, 8am - 5pm PST.

Your order confirmation is below. Thank you again for your business.

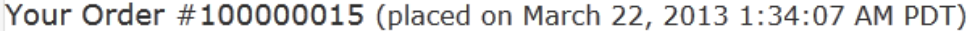

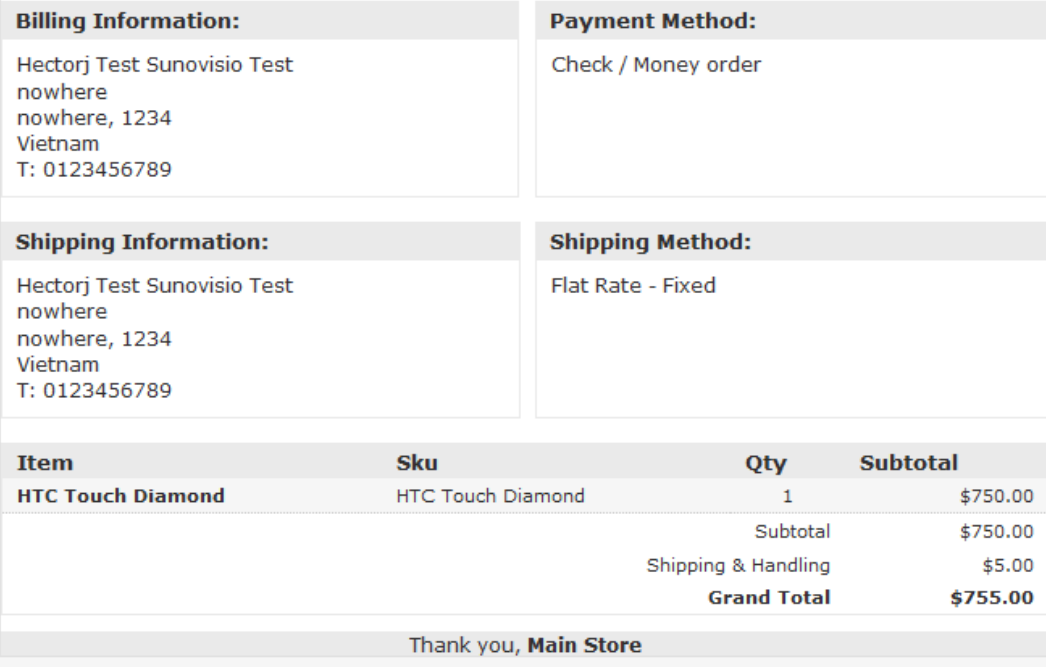

## **Technical documentation**

#### **Overriden classes**

- > Mage Core Model Email
- > Mage\_Core\_Model\_Email\_Template

#### **Support**

If you have any problem with installing the extension, you can contact us via your account on [http://ecommerce.sunovisio.com](http://ecommerce.sunovisio.com/) using the ticket system or the chat. You can use as well our contact email address [contact@sunovisio.com](mailto:contact@sunovisio.com) or skype farge.loic. Thanks for your trust in Sunovisio Corporation.